## Please Turn Off Ringer

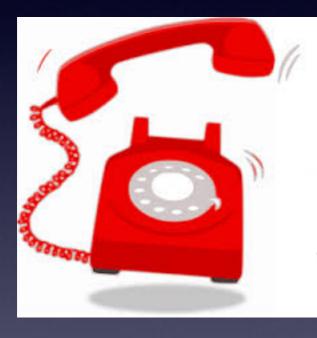

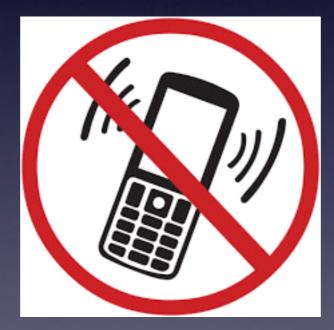

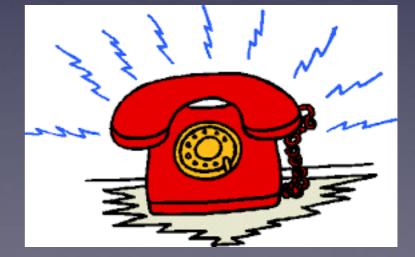

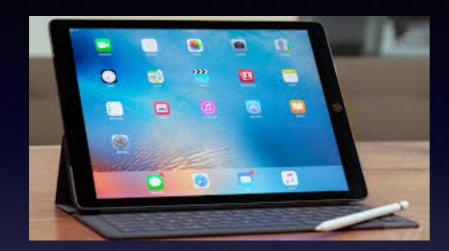

## iPhone & iPad

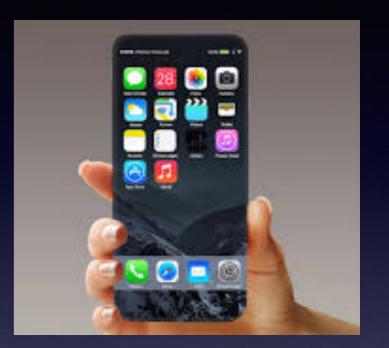

Basics

Jan. 25, 2017

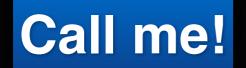

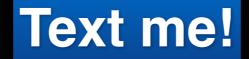

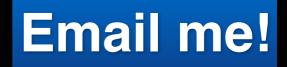

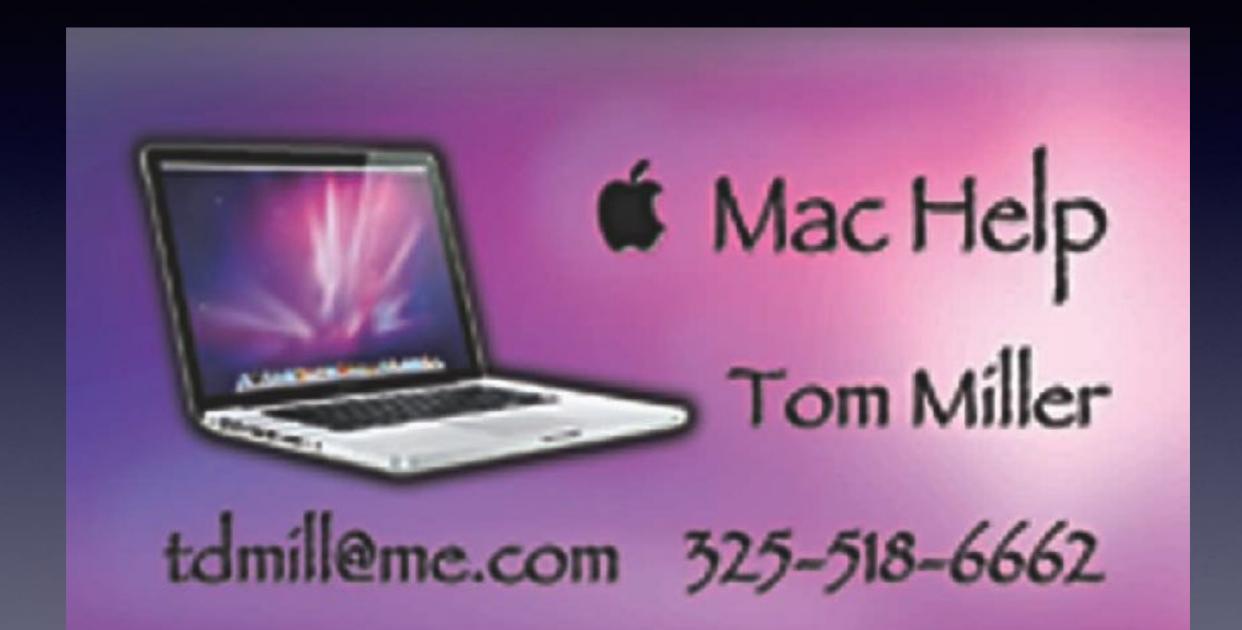

#### **Every Apple Device Has An Update!**

#### Apple Found a security glitch in their Operating Systems.

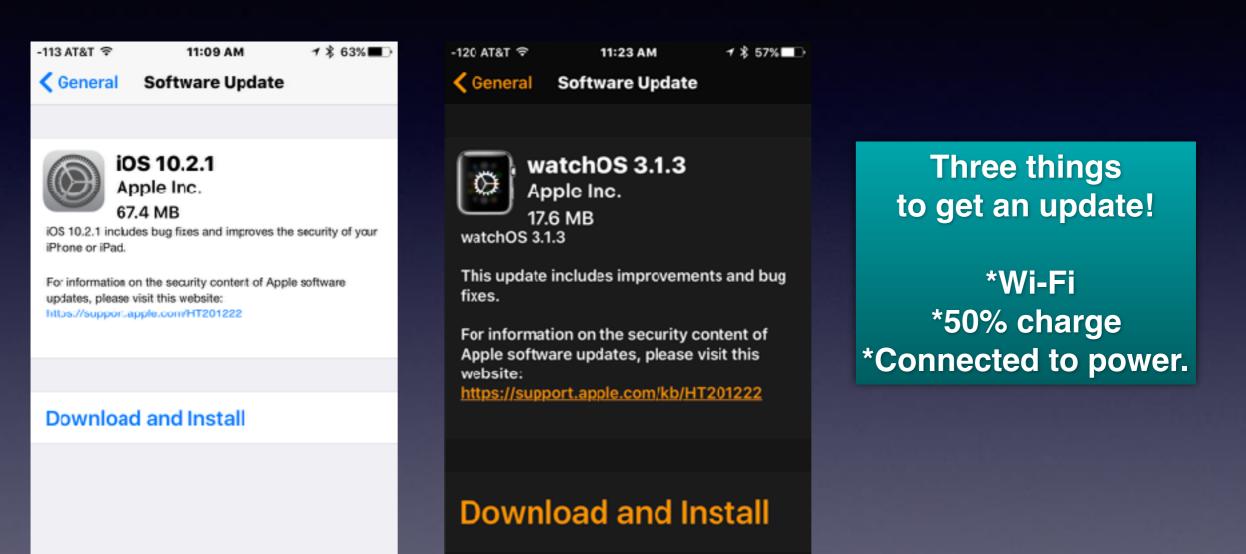

To install the update, make sure Apple Watch is: • in range of your iPhone connected to Wi-Fi My Watch Face Gallery App Store Search

# Speaking to Your iPad or iPhone!

Two types of talking: 1. Use Siri as a personal assistant 2. Use the microphone.

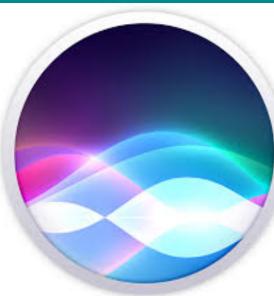

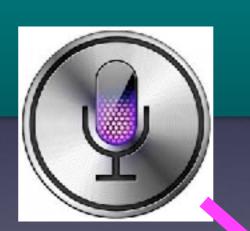

| -115 AT | S.T LTE |        | ;        | 7:06 PI  | м        |     | 1\$3 | 4% 🗈     |  |  |  |  |
|---------|---------|--------|----------|----------|----------|-----|------|----------|--|--|--|--|
| < Ma    | il      |        | Sig      | gnatu    | ure      |     |      |          |  |  |  |  |
|         |         |        |          |          |          |     |      |          |  |  |  |  |
| AII A   | Acco    | unte   | s        |          |          |     |      |          |  |  |  |  |
| Per     | Acc     | ount   | t        |          |          |     |      |          |  |  |  |  |
|         |         |        |          |          |          |     |      |          |  |  |  |  |
| Sent    | from    | this C | зМ'в     | phon     | e.       |     |      |          |  |  |  |  |
|         |         |        |          |          |          |     |      |          |  |  |  |  |
|         |         |        |          |          |          |     |      |          |  |  |  |  |
|         |         |        |          |          |          |     |      |          |  |  |  |  |
| o       | ffice   |        |          | home     |          |     | the  | ,        |  |  |  |  |
| q       | w       | 2      | • •      | t j      | / 1      | A I | i o  | p        |  |  |  |  |
| a       | s       | d      | f        | g        | h        | T   | k    | T        |  |  |  |  |
|         | Ľ       | -      | <u> </u> | <u> </u> | <u> </u> | É   | -    | <u> </u> |  |  |  |  |
| ô       |         | x      | C        | V        | b        | n   | m    | $<\!\!>$ |  |  |  |  |
| 123     |         | G      |          | spa      | turn     |     |      |          |  |  |  |  |

## Do You Speak During a Telephone Call?

The irony!

Why Not Take Advantage Of Siri and the microphone?

## Somethings Are Difficult to Explain!

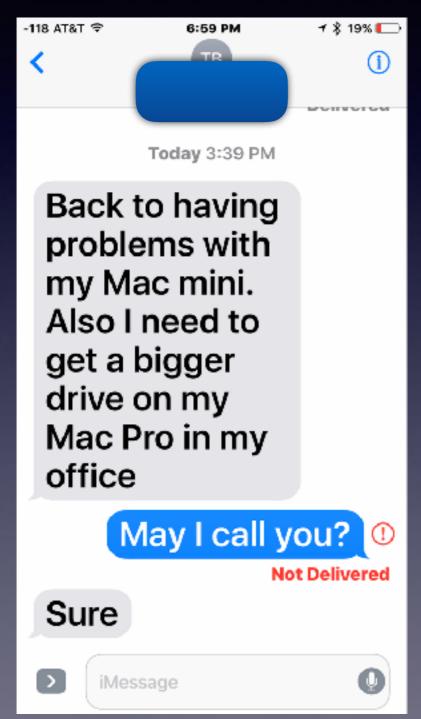

I don't understand everything about the iPhone & iPad.

> I am constantly learning!

## The Tips App My Favorite Way To Learn (Without Leaving My iPad or iPhone)

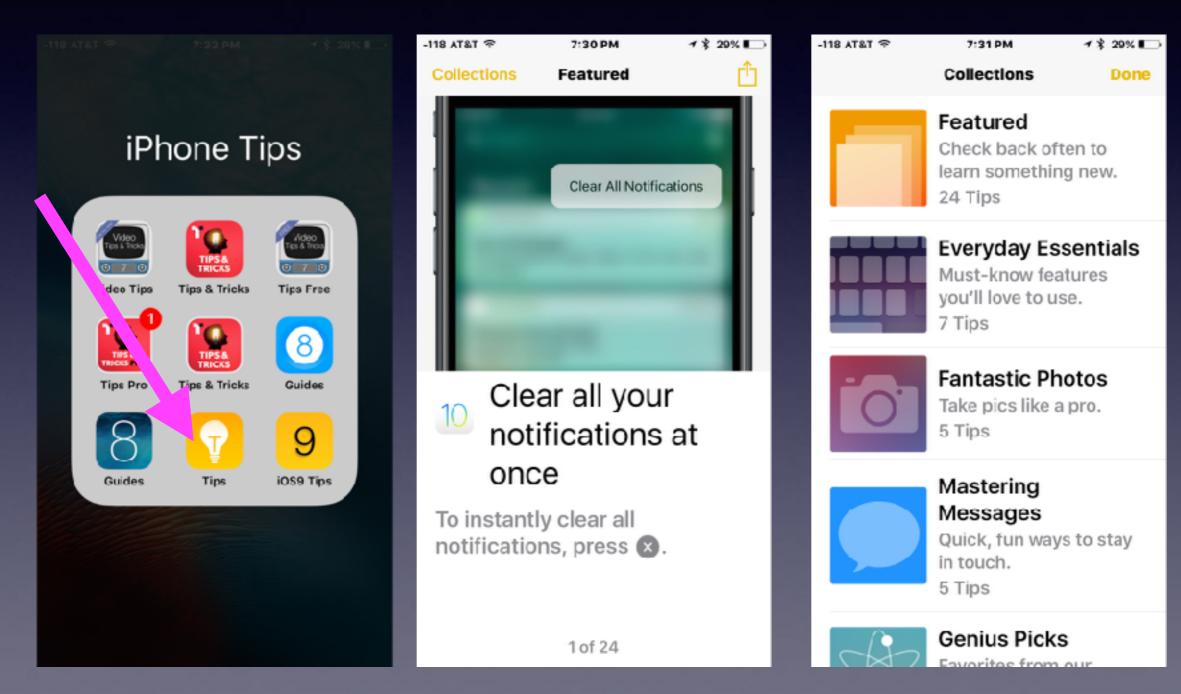

## Women Walking Into Fountain

https://www.youtube.com/watch?v=JDsHRIPsyaM

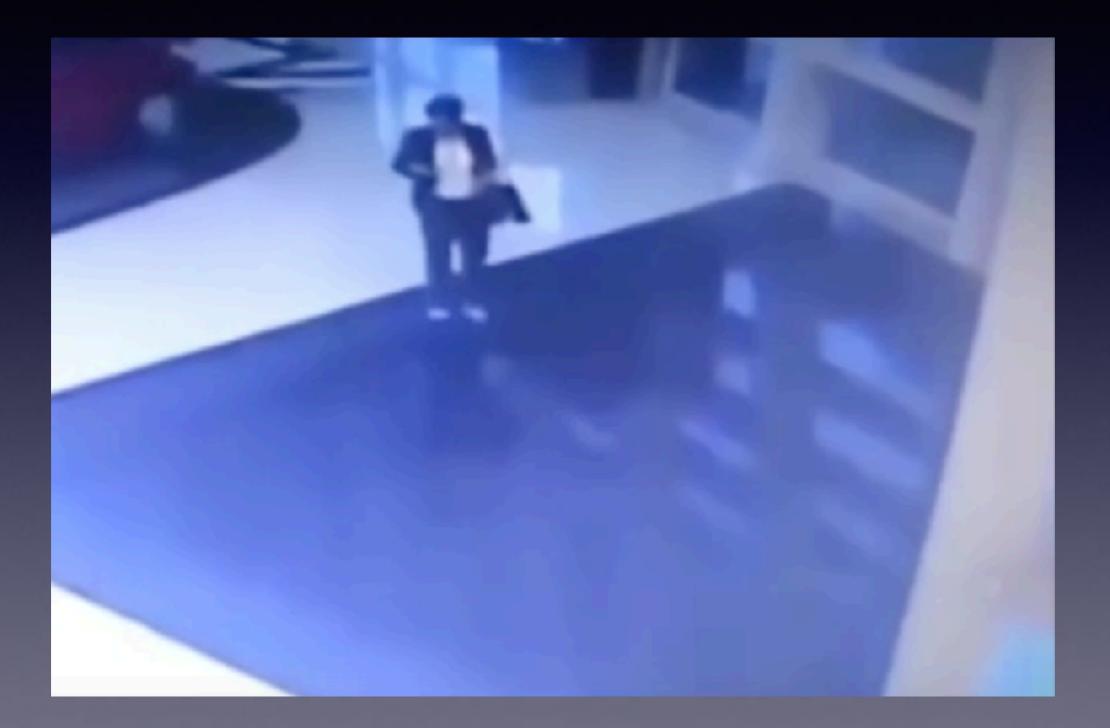

## Customer Checking Out But Talking On Phone!

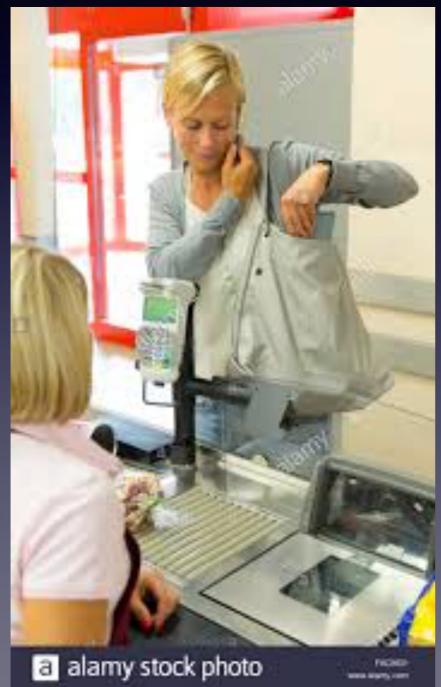

Customer checking out says to friend that person was rude! She didn't even speak to me.

When will people understand that this behavior is unacceptable!

## Could | Be Scammed?

Chase Sign in attempt prevented.

To: Undisclosed recipients: ;

Ē ♠ ♠ → @1v

#### CHASE 🗘

Sent on Jan 20, 2017

Inbox

#### Your account has been disabled for security reasons.

We will hold your account for one week from the date of this email.

After that date, if your account informations aren't updated, your account will be terminated and you will not be able to use it.

To enable your account, please sign in and follow instructions.

#### SIGN IN

We are dedicated to protecting your information. Learn about our security measures and what we do to protect you online.

If your have any questions, we are available 24 hours a day, 7 days a week.

Please do not reply to this email.

Sincerely,

# Find My Car

You have vehicle that has Bluetooth! You can make telephone call via iPhone to your car/truck radio.

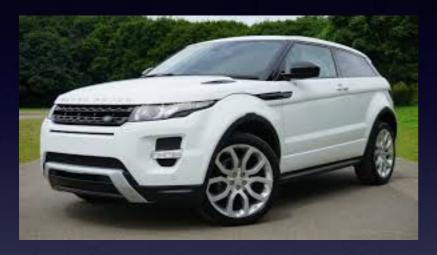

I stood by the door of my car & the map said I was 20 feet away from my "parked car."

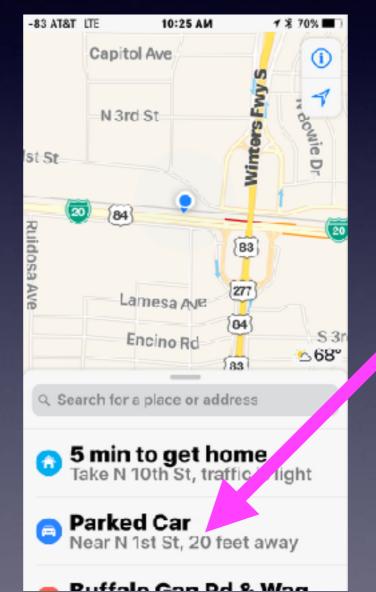

Since your car has **Bluetoot;** it also has GPS and knows the last place **Bluetooth** was turned "off"!

# Find My Car cont.

#### My car is now 0 ft from my location.

#### イ 考 70% 🔳 -83 AT&T LTE 10:25 AM Capitol Ave (i) Winters Fwy N 3rd St N 1st St Parked Car Ruidosa 83 Ave 277 <u>~68°</u> Lamesa Ave Parked Car Near N 1st St, 0 ft Edit Location Directions TIME 12 minutes ago dd Photo NOTE Add Note

#### GPS says my iPhone is 25' away from my Car!

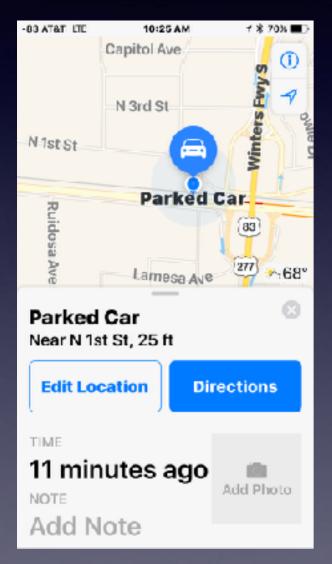

My iPhone and I are standing right next to the car.

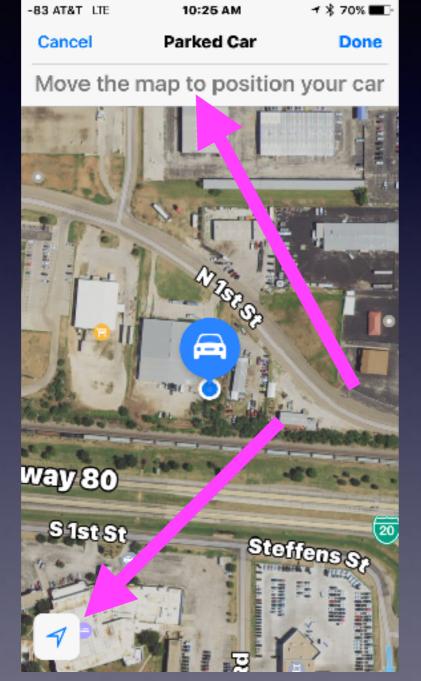

# Find My Car cont.

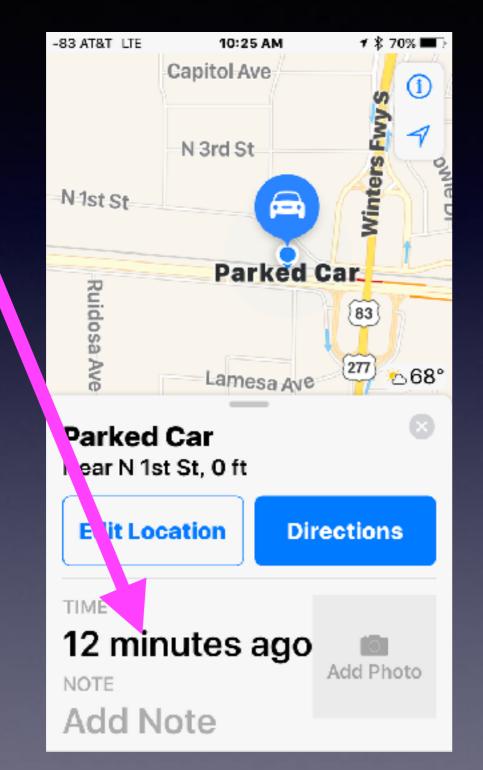

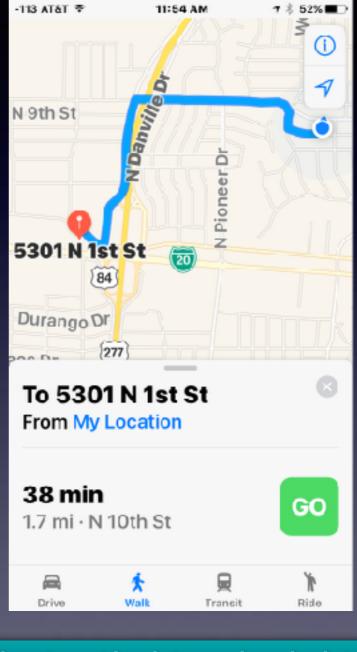

Time to get back to car is calculated based on mode of transportation!

### I Don't Have To Type My Apple ID Password When I Download An App.

| -115 AT8    | 3T ≎ 7:38 PM         | 7 🖇 28% 🔲     | -115 AT&T 주  | 7:40 PM                                | 1 🖇 28% 🔳    |
|-------------|----------------------|---------------|--------------|----------------------------------------|--------------|
|             | Settings             |               | Settings Tou | ich ID & Passco                        | de           |
| ۵           | General              | >             |              |                                        |              |
| AA          | Display & Brightness | ; →           | USE TOUCH IE | FOR                                    |              |
| *           | Wallpaper            | $\rightarrow$ | iPhone Unlo  |                                        |              |
| <b>(</b> 1) | Sounds & Haptics     |               |              | CK                                     |              |
|             | Siri                 | >             | Apple Pay    |                                        |              |
|             |                      |               | iTunes & Ap  | p Store                                |              |
|             | Touch ID & Passcode  | • •           |              | erprint instead of<br>then buying from |              |
| ٢           | Battery              | 5             | & App Store. | men buying non                         | i the fiunes |
|             | Privacy              | >             | FINGERPRINTS | S                                      |              |
|             |                      |               | Right thumb  | þ                                      | >            |
| 9           | tdmill@me.com        | >             | Index finger | right hand                             | >            |
| $\bigcirc$  | iTunes & App Store   | >             | Left thumb   |                                        | >            |

## **Buying Online With Apple ID!**

Cult of Mac Deals 🛛 🏲

Unbeatable Deals // Up to 90% Off Speakers, Headphones, Coding Courses & More To: Tom Miller

Reply-To: Cult of Mac Deals

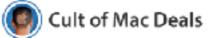

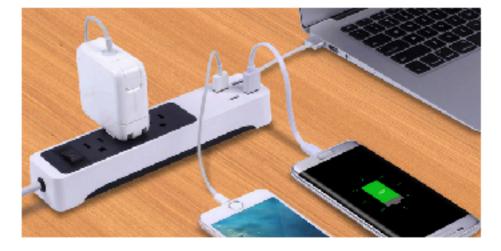

Kinkoo 3-Outlet Surge Protecting Smart Power Strip (28% OFF)

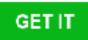

🖂 Inbox

3 Outlets & 4 USB Ports Make This Travel-Friendly Power Strip a Comprehensive Charging Solution

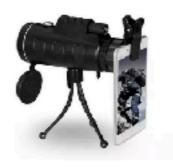

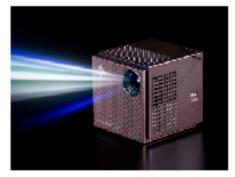

Zoomable 60X Monocular with

Smart Beam Laser Projector &

has been disabled for security reason...

Cult of Mac Deals 1/20/17 Unbeatable Deals // U... Inbox - Yahoo! Save up to 90% on the webs top tech: gadgets, software, online courses, VP...

#### **Purchasing Online Using Your Apple ID!**

https://deals.cultofmac.com/sales/3-outlet-surge-protector-power-strip-with-4-smart-usb-charging-ports? jl\_uid=110ccd21a54a3cf87172601e2b55fb5f&jl\_cmpn=20170120\_AppleMac\_B\_JL\_DailyDeals&utm\_sourc e=StackSocial+Deals+Newsletter&utm\_campaign=20170120\_AppleMac\_B\_JL\_DailyDeals&utm\_medium= <u>email</u>

Gear + Gadgets > Power > Chargers

#### Kinkoo 3-Outlet Surge Protecting Smart Power Strip

3 Outlets & 4 USB Ports Make This Travel-Friendly Power Strip a Comprehensive Charging Solution

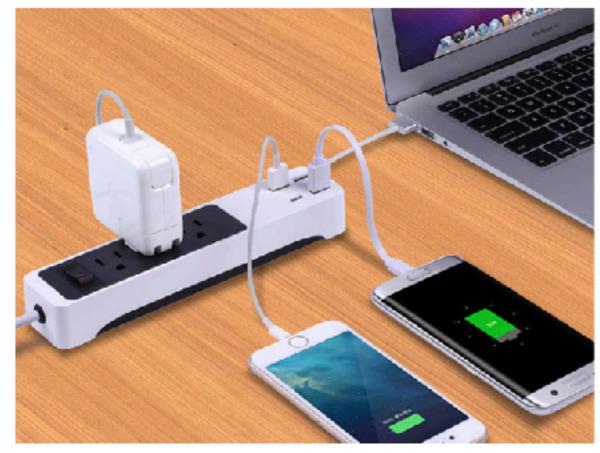

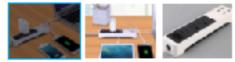

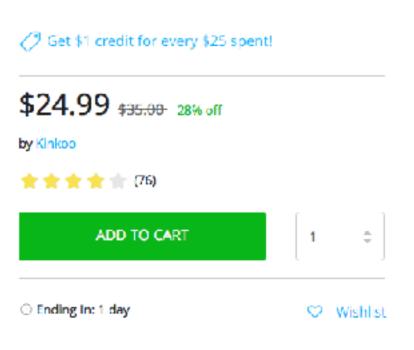

## Disable iPhone / iPad After 10 Attempts To Login!

#### Passcode must be difficult but not too difficult!

| -115 AT&     | aT 🗢 7:38 PM            | 1 🖇 28% 💶 | -115 AT&T 중 7:40 PM                       | 1 🖇 28% 🔳  | -118 AT&T 🌴 \$102                 | АМ 1 \$ 93% 🔳         | -118 AT&T 🌴 8:02 AM                                     | 1 \$ 93% 💼 |
|--------------|-------------------------|-----------|-------------------------------------------|------------|-----------------------------------|-----------------------|---------------------------------------------------------|------------|
|              | Settings                |           | Settings Touch ID & Passcode              | e          | Settings Touch ID &               | Passcode              | Settings Touch ID & Passco                              | de         |
| Ø            | General                 | >         |                                           |            | Today View                        |                       | Today View                                              |            |
| AA           | Display & Brightness    | >         |                                           |            | Notifications View                |                       | Notifications View                                      |            |
| *            | Wallpaper               | >         | USE TOUCH ID FOR:                         |            | Siri                              |                       | Siri                                                    |            |
| (۲           | Sounds & Haptics        | >         | iPhone Unlock<br>Apple Pay                |            | Reply with Messag                 | je 🚺                  | Reply with Message                                      |            |
| 5            | Siri                    | >         | iTunes & App Store                        |            | Home Control<br>Wallet            |                       | Home Control<br>Wallet                                  |            |
|              | Touch ID & Passcode     | >         | Use your fingerprint instead of y         | your Apple | Get cards or passes re            | adv from the lock     | Get cards or passes ready from                          | m the lock |
|              | Battery                 | >         | ID password when buying from & App Store. | the iTunes | screen by double-click<br>button. |                       | screen by double-clicking the button.                   |            |
|              | Privacy                 | >         | FINGERPRINTS                              | _          | Erase Data                        |                       | All data on this iPhone will after 10 failed passcode a |            |
|              |                         |           | Right thumb                               | >          | Erase all data on this iP         | abone after 10 failed |                                                         |            |
|              | iCloud<br>tdmill@me.com | >         | Index finger right hand                   | >          | passcode attempts.                |                       | Enable                                                  |            |
| $\bigotimes$ | iTunes & App Store      | >         | Left thumb                                | >          | Data protection is enal           | bied.                 | Cancel                                                  |            |

#### Problem: I know my password but it is too difficult to type!

# The Problem of Passwords!

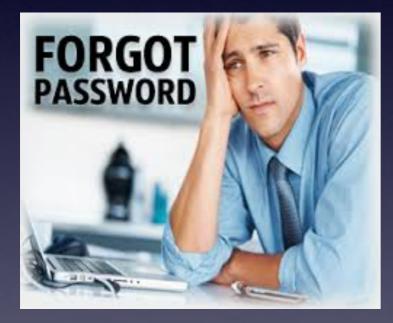

It Does Not Have То Be!

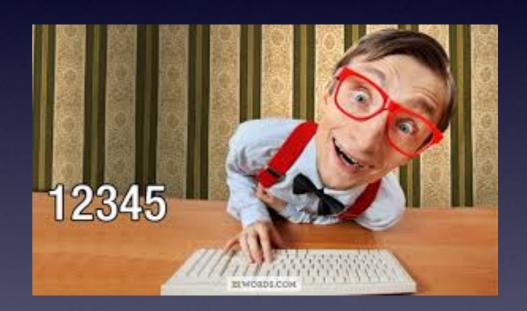

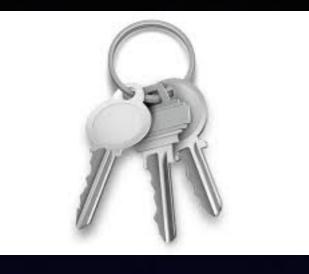

# Keychain

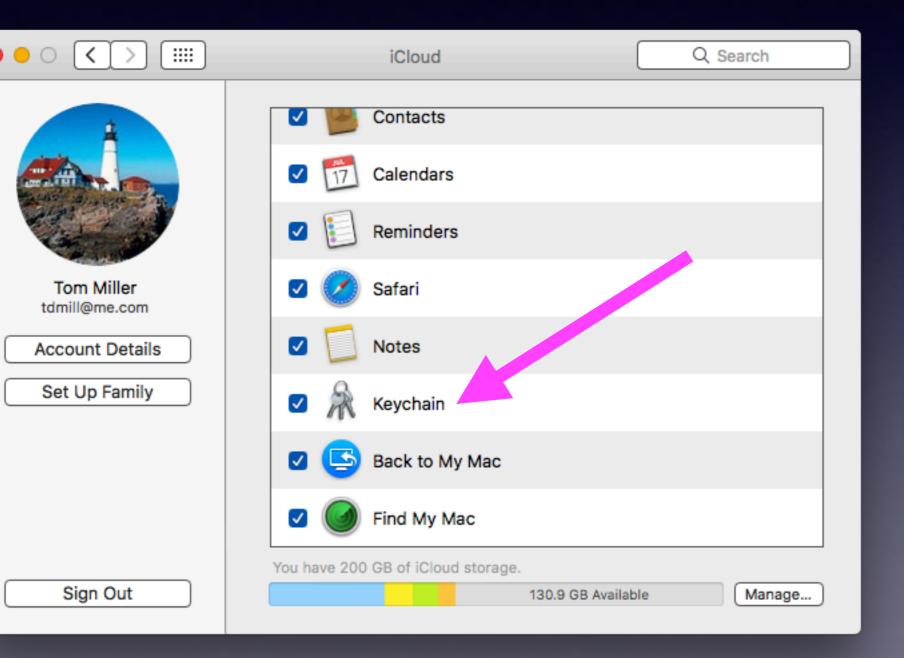

Check this if you want ant Apple to save your passwords.

20

#### Change or Add A Password & iCloud Keychain Will Save It!

| iPad 🕏            | 3:20 PM                                                                                                    |         |              | 🕑 🕈 61% 🔳    |
|-------------------|----------------------------------------------------------------------------------------------------|---------|--------------|--------------|
| $\langle \rangle$ | accounts.google.com                                                                                                    | C       |              | $\bigcirc$ + |
|                   | A accounts.google.com<br>Sign in - Google Accounts<br>CODE ACCOUND. All OD GOOGLEA.<br>Sign in with your Google Account<br>Save this password in your<br>iCloud Keychain for AutoFill<br>on all your devices?<br>You can view and remove saved<br>passwords in the Passwords &<br>AutoFill section of Safari settings.<br>Save Password<br>Never for This Website<br>Not Now | C       |              |              |
|                   | One Google Account for everything Google<br>🔣 M 📤 💽 🎎 🕨 🔯                                                                                                    |         |              |              |
| Google Privacy    | & Terms Help                                                                                                    | English | 1 (United St | stes)        |

### Update Passwords On Safari & Saving

#### Safari saves passwords to iCloud & shares across all iCloud devices!

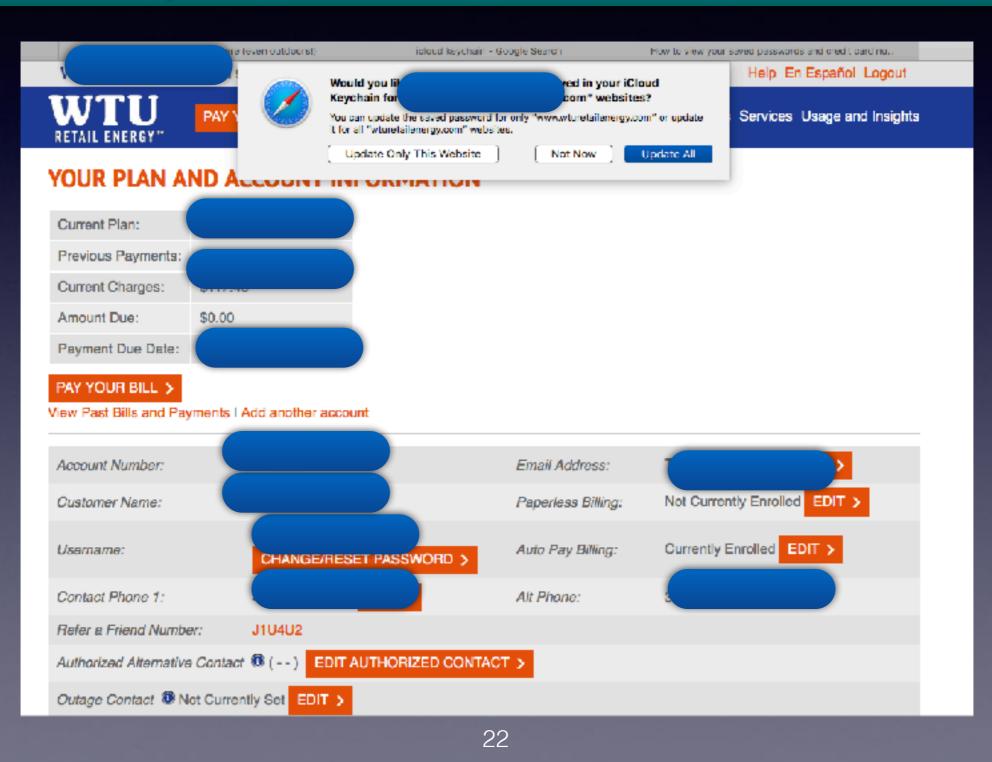

## Keychain Is An Utility!

#### It is the place where passwords are saved!

| •••                                               |                                                                  | Key                            | chain Access                 |                          |                 |  |  |  |  |  |  |
|---------------------------------------------------|------------------------------------------------------------------|--------------------------------|------------------------------|--------------------------|-----------------|--|--|--|--|--|--|
| Click to lock the I                               | Cloud keychain.                                                  |                                |                              |                          | Q, Search       |  |  |  |  |  |  |
| Keychains  Iogin  FileVaultMaster  ICloud  System | Kini     Acc     Wh                                              | Act Act                        |                              |                          |                 |  |  |  |  |  |  |
| 📑 System Roots                                    | Name                                                             |                                | A Kind                       | Date Modified            | Keychain        |  |  |  |  |  |  |
|                                                   | <ul> <li>www.ieloud.com (t</li> <li>www.ieloud.com (t</li> </ul> |                                | Web form pas                 |                          |                 |  |  |  |  |  |  |
|                                                   | <ul> <li>www.ieloud.com (t</li> <li>www.ieloud.com (t</li> </ul> |                                | Web form pas<br>Web form pas |                          |                 |  |  |  |  |  |  |
|                                                   | <ul> <li>www.ifit.com (tdm)</li> </ul>                           |                                | Web form pas                 |                          |                 |  |  |  |  |  |  |
|                                                   | 💿 www.ifixit.com (td                                             | nill@me.com)                   | Web form pas                 | sword Feb 13, 2016, 6:3  | 8:02 PM iCloud  |  |  |  |  |  |  |
|                                                   | o www.                                                           |                                | Web form pas                 | sword Jan 18, 2016, 3:3  | 4:20 FM iCloud  |  |  |  |  |  |  |
|                                                   | 😇 www                                                            |                                | Web form pas                 | sword Eeb 18, 2016, 7:0  | 4:09 PM ICloud  |  |  |  |  |  |  |
|                                                   | 😰 www                                                            |                                | Web form pas                 | sword Aug 27, 2014, 9:0  | 08:21 FM ICloud |  |  |  |  |  |  |
|                                                   | Ø www.irissmarcnom                                               | e.com (temil)                  | Web form pas                 | sword Jun 12, 2016, 7:4  | 5:39 PM iCloud  |  |  |  |  |  |  |
| Category                                          | www.irissmarthom                                                 | e.com (tcimill@me.com)         | Web form pas                 | sword Jun 12, 2015, 7:4  | 5:39 PM iCloud  |  |  |  |  |  |  |
| 魚 All Items                                       | www.libertyellisfou                                              | indation.org (tdmill@me.com)   | Web form pas                 | sword Aug 12, 2016, 2:2  | 25:31 PM iCloud |  |  |  |  |  |  |
| 2. Passwords                                      | e www.lowes.com (t)                                              | dmill)                         | Web form pas                 |                          |                 |  |  |  |  |  |  |
| Secure Notes                                      | Www.lynda.com (to)                                               | dmil@me.com)                   | Web form pas                 | sword Apr 23, 2015, 9:1  | 6:36 AM iCloud  |  |  |  |  |  |  |
| My Certificates                                   | www.lynda.com (to)                                               |                                | Web form pas                 |                          |                 |  |  |  |  |  |  |
| % Keys                                            | www.macserialjuni                                                |                                | Web form pas                 |                          |                 |  |  |  |  |  |  |
| Certificates                                      | www.macserialjuni                                                |                                | Web form pas                 |                          |                 |  |  |  |  |  |  |
| Ge inicates                                       | <ul> <li>www.medfusion.ne</li> </ul>                             |                                | Web form pas                 |                          | 27:03 AM ICloud |  |  |  |  |  |  |
|                                                   | www.millerslab.com                                               | 1                              | Web form pas                 |                          | 49:56 PM ICloud |  |  |  |  |  |  |
|                                                   | www.millerslab.com                                               | m (00051800)                   | Web form pas                 |                          |                 |  |  |  |  |  |  |
|                                                   | e www.monoprice.co                                               | om (tdmill@me.com)             | Web form pas                 | sword Sep 22, 2016, 9:5  | 53:29 AM iCloud |  |  |  |  |  |  |
|                                                   | e www.municipalonli                                              | nepsyments.com (tdmill@me.com) | Web form pas                 | sword Nov 8, 2015, 12:5  | 51:26 PM iCloud |  |  |  |  |  |  |
|                                                   | e www.mybawhealth                                                | .com (thmiller)                | Web form pas                 | sword Oct 7, 2016, 5:48  | 23 PM iCloud    |  |  |  |  |  |  |
|                                                   | www.netflix.com (f                                               | dmill@mc.com)                  | Web form pas                 | sword Jul 6, 2015, 9:51: | 14 PM iCloud    |  |  |  |  |  |  |
|                                                   | www.newspapers.                                                  | com (tcimill@me.com)           | Web form pas                 | sword Aug 13, 2016, 12:  | 25:27 PM iCloud |  |  |  |  |  |  |
|                                                   | www.otterbox.com                                                 | (tdmill11@gmail.com)           | Web form pas                 | sword Jan 1, 2017, 12:23 | 3:40 PM iCloud  |  |  |  |  |  |  |
|                                                   | — i Cony                                                         |                                | 409 h                        | tems                     |                 |  |  |  |  |  |  |

#### Where Do iCloud Passwords Play Out On iPhone and iPad!

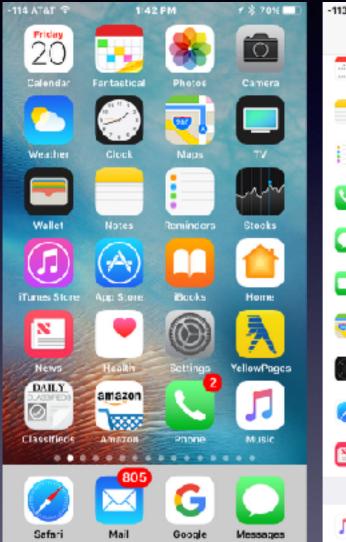

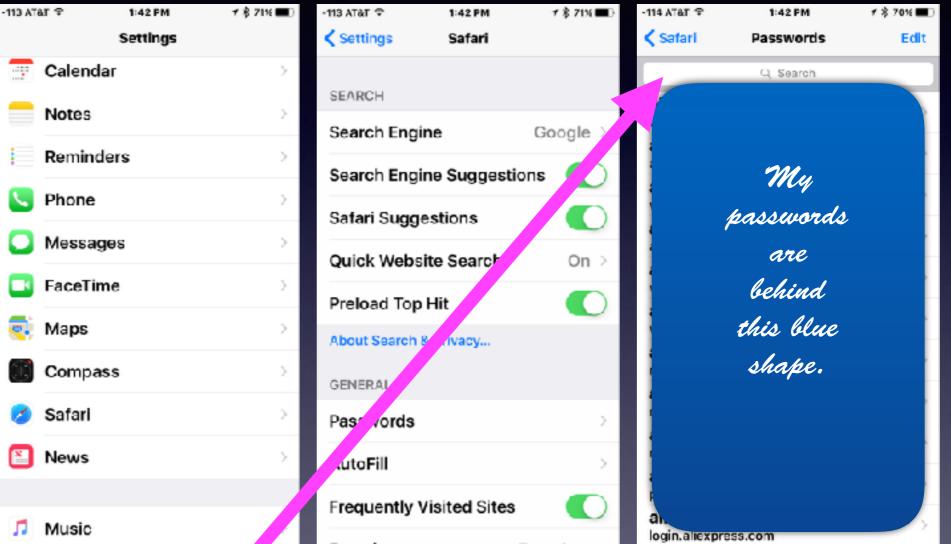

You can search for websites and passwords you cannot remember!

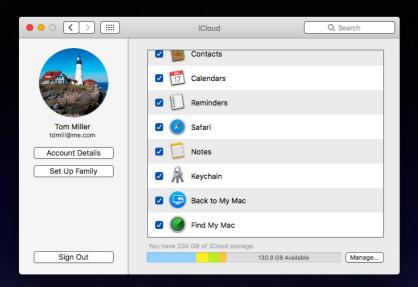

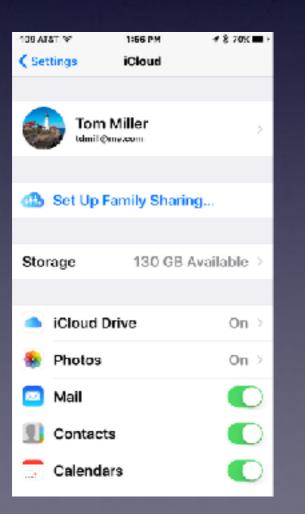

## iCloud

#### See the next slide for info from iPad!

| iPad 🕈 |                         | B:OB AM               | L + \$ 63% <b>■</b> D |
|--------|-------------------------|-----------------------|-----------------------|
|        | Settings                | iCloud                |                       |
|        | Battery                 | Tom Miller            | >                     |
| C      | Privacy                 | tdmill@me.com         |                       |
|        |                         |                       |                       |
|        | iCloud<br>tdmill@me.com | Set Up Family Sharing |                       |
|        | iTunes & App Store      |                       |                       |
|        |                         | Storage               | 130 GB Available >    |
|        | Wallet & Apple Pay      |                       |                       |
|        |                         | iCloud Drive          | On >                  |
|        | Mail                    | 🌸 Photos              | On >                  |
|        | Contacts                | 🔤 Mail                |                       |
|        | Calendar                | 1 Contacts            |                       |
|        | Notes                   | Calendars             |                       |
|        | Reminders               | Reminders             |                       |
|        | Messages                | 🧭 Safari              |                       |
|        | FaceTime                | A 11                  |                       |

#### Keychain Is Up To Date On All Your Devices Signed Into iCloud!

| iPad ♥       |                         | 8:10 A        | м                                      | L 🖌 🕸 69% 🔳> |  |  |  |
|--------------|-------------------------|---------------|----------------------------------------|--------------|--|--|--|
|              | Settings                | < iCloud      | Keychain                               |              |  |  |  |
|              | Battery                 | iCloud Key    | chain                                  |              |  |  |  |
|              | Privacy                 | -             | ain keeps the passwords and cro        | _            |  |  |  |
|              |                         | save up to da | te on the devices you approve.         |              |  |  |  |
|              | iCloud<br>tdmill@me.com | Gildiyprod di | encrypted and cannot be read by Apple. |              |  |  |  |
| $\bigotimes$ | iTunes & App Store      |               |                                        |              |  |  |  |
| =            | Wallet & Apple Pay      |               |                                        |              |  |  |  |
|              |                         | -<br>-        |                                        |              |  |  |  |
|              | Mail                    |               |                                        |              |  |  |  |
|              | Contacts                |               |                                        |              |  |  |  |
|              | Calendar                |               |                                        |              |  |  |  |
|              | Notes                   |               |                                        |              |  |  |  |
|              | Reminders               |               |                                        |              |  |  |  |
|              | Messages                |               |                                        |              |  |  |  |
|              | FaceTime                |               |                                        |              |  |  |  |

# Find Apps

#### Do you have difficulty finding Apps?

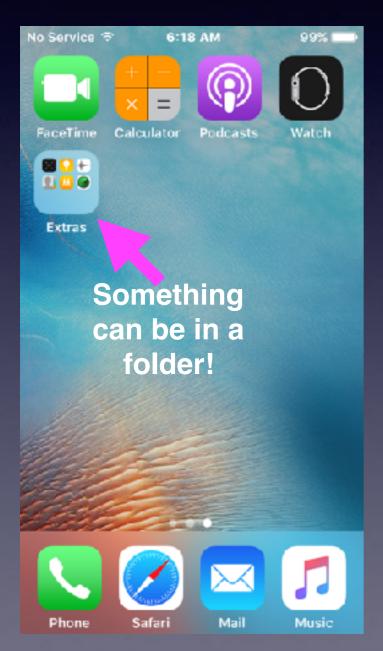

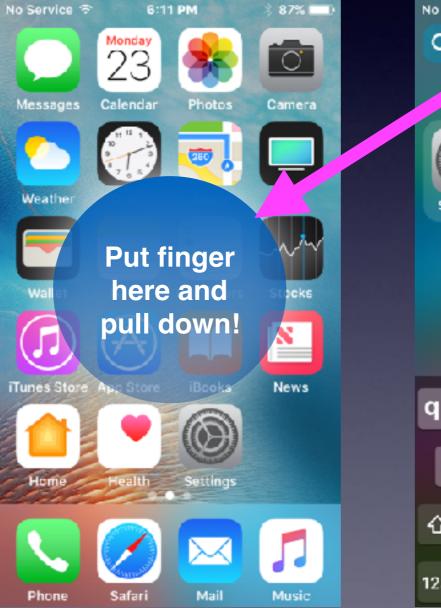

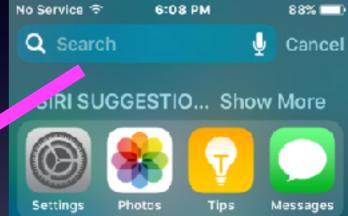

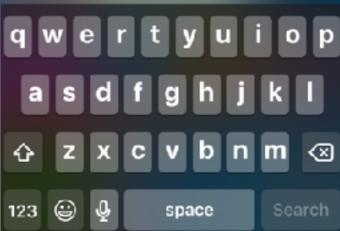

## **Be Sure To Name Your Device!**

#### Please, do not use iPhone or iPad

| No Service 🗢 | 6:19 AM 98% I | • | No Serv | vicc S | 7   | 6   | :20 A | м   |     | 98  | % 💼          |
|--------------|---------------|---|---------|--------|-----|-----|-------|-----|-----|-----|--------------|
| General      | About         |   | < Ab    | out    |     | ŀ   | lam   | e   |     |     |              |
|              |               |   |         |        |     |     |       |     |     |     |              |
| Name         | Bill          | > | FBI's   | s iPh  | one |     |       |     |     |     | 0            |
|              |               |   |         |        |     |     |       |     |     |     |              |
| Network      | Not Available | > |         |        |     |     |       |     |     |     |              |
| Songs        | (             | ) |         |        |     |     |       |     |     |     |              |
| Videos       | (             | ) |         |        |     |     |       |     |     |     |              |
| Photos       | 13            | 3 | qv      | ve     | ) I | r 1 | t j   | / L | J I | i o | p            |
| Capacity     | 13.03 GI      | 3 | а       | S      | d   | f   | g     | h   | j   | k   | I            |
| Available    | 10.81 G       | 3 | Ŷ       | z      | x   | С   | ν     | b   | n   | m   | $\bigotimes$ |
| Version      | 10.2 (14C92   | ) | 123     | ٢      | ₽   |     | spa   | ace |     | De  | one          |

## What Happens When You Name Your Device?

Identify your device and insure that spouse/relative does not use the same description!

| No Service ≉<br><b>〈</b> About | 7:03 РМ<br>Name | ≷ 85% 🗪 ) | No Service ≉<br><b>〈</b> Mail | 6:22 PM<br>Signature | ≷ 85% 💶 ) | -115 AT |         | 5         | 7:06 PM<br>ignatu |     | **  | 34% ∎⊃ | -115 AT&T LTE                    | 7:07 РМ<br>Май | ⊀ ३३४% ∎:    |
|--------------------------------|-----------------|-----------|-------------------------------|----------------------|-----------|---------|---------|-----------|-------------------|-----|-----|--------|----------------------------------|----------------|--------------|
|                                |                 |           |                               |                      |           |         |         |           |                   |     |     |        | Most Recen                       | t Message o    | n Top 🔵      |
| This phone be                  | longs to the (  |           | Sent from m                   | ıy iPhone            |           | All A   | Accou   | ints      |                   |     |     | ×      | Complete T                       | hreads         |              |
| -                              | -               |           |                               |                      |           | Per     | Acco    | unt       |                   |     |     |        | Show all the me<br>some have bee |                |              |
|                                |                 |           |                               |                      |           |         |         |           |                   |     |     |        | Moved messag<br>mailboxes you    | es will remain | in the       |
|                                |                 |           |                               |                      |           | Sent    | from th | nis CIA's | s phone           | э.  |     |        | · · ·                            |                | -            |
|                                |                 |           |                               |                      |           |         |         |           |                   |     |     |        | COMPOSING                        |                |              |
|                                |                 |           |                               |                      |           |         |         |           |                   |     |     |        | Always Bcc                       | Myself         |              |
|                                |                 | _         |                               |                      |           |         | ffice   |           | home              |     |     | he     | Mark Addres                      | SSBS           | Off >        |
| qwer                           | t y u           | іор       |                               |                      |           |         |         | 1 - 1     |                   |     |     |        | Increase Qu                      | ote Level      | On >         |
| asdf                           | ghj             | k I       |                               |                      |           |         | N e     | 444       | t y               |     | Ļ   | q o    | Signature                        | Sent from th   | is CIA's >   |
|                                |                 |           |                               |                      |           | a       | S       | d f       | g                 | n j | jk  |        | Default Acco                     | ount           | iCloud >     |
| δ Z X C                        | vbn             | m 🗷       |                               |                      |           | Ŷ       | z       | X C       | V                 | p l | n m | ≪      | Messages crea                    | ted outside of | Mail will be |
| 123 😅 🔮                        | space           | Done      |                               |                      |           | 123     | G       | ₽.        | spa               | ce  |     | return | sent from this a                 |                |              |

# Why Name Your Device?

Search for iPhone (Find My Phone).

Sending email and identifying your self. Airdrop to a specific device.

# Three Problems

Two iPhones and iPads using the same Apple ID. Two devices using the same email address. Two devices using the same iPhone or iPad name.